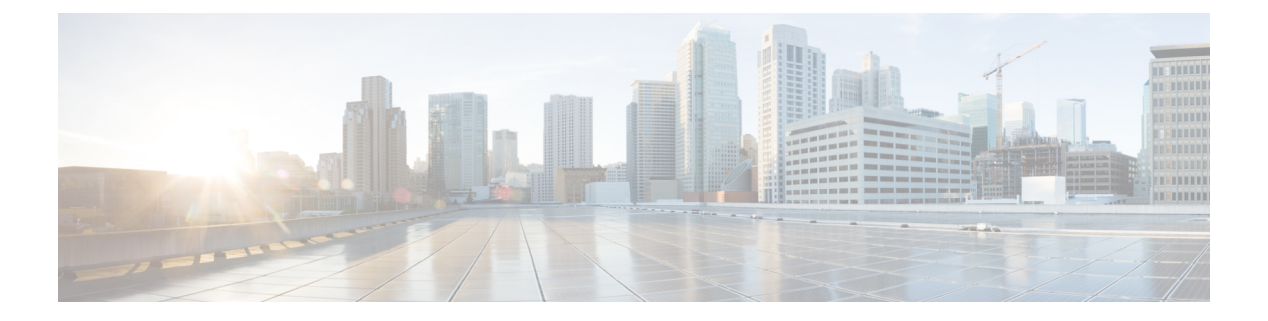

## **PPP for IPv6**

- Finding Feature [Information,](#page-0-0) page 1
- [Information](#page-0-1) About PPP for IPv6, page 1
- How to [Configure](#page-2-0) PPP for IPv6, page 3
- [Configuration](#page-4-0) Examples for PPP for IPv6, page 5
- Additional [References,](#page-4-1) page 5
- Feature [Information](#page-5-0) for PPP for IPv6, page 6

## <span id="page-0-0"></span>**Finding Feature Information**

Your software release may not support all the features documented in this module. For the latest caveats and feature information, see Bug [Search](https://tools.cisco.com/bugsearch/search) Tool and the release notes for your platform and software release. To find information about the features documented in this module, and to see a list of the releases in which each feature is supported, see the feature information table.

Use Cisco Feature Navigator to find information about platform support and Cisco software image support. To access Cisco Feature Navigator, go to [www.cisco.com/go/cfn.](http://www.cisco.com/go/cfn) An account on Cisco.com is not required.

# <span id="page-0-1"></span>**Information About PPP for IPv6**

### **Accounting Start and Stop Messages**

PPP calls a registry to allow DHCPv6 to append the delegated prefix information to accounting start and stop messages. When accounting is configured for a DHCPv6 pool, accounting interim packets are sent to broadband sessions after binding is provided from the pool.

## **Forced Release of a Binding**

The DHCPv6 server maintains an automatic binding table in memory to track the assignment of some configuration parameters, such as prefixes between the server and its clients. The automatic bindings can be stored permanently in the database agent, which can be, for example, a remote TFTP server or local NVRAM file system.

DHCPv6 invokes a routine when the virtual interface used by PPP terminates. This routine automatically releases any delegated prefix bindings associated with the PPP virtual interface that is being terminated.

When a PPP virtual interface terminates, the routine runs through the full table of DHCPv6 bindings checking for the matching interface. Because PPP uses a virtual interface, this subroutine clears any related lease information when the PPP connection terminates.

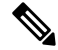

**Note**

In IPv6 broadband deployment using DHCPv6, you must enable release of prefix bindings associated with a PPP virtual interface using the **ipv6 dhcp binding track ppp** command. This ensures that DHCPv6 bindings are tracked together with PPP sessions, and in the event of DHCP REBIND failure, the client initiates DHCPv6 negotiation again.

### **Delegated-IPv6-Prefix**

The Delegated-IPv6-Prefix attribute calls DHCPv6 to parse and store AAA attribute information. PPP sends the accounting start and stop messages for PPP sessions.

The following is an example of a Delegated-IPv6-Prefix attribute:

cisco-avpair = ipv6:delegated-prefix=2001:DB8::/64

**Note**

The Delegated-IPv6-Prefix attribute does not support the Cisco VSA format. If you try add this attribute in the cisco-vsa format in the profile, the RADIUS server response fails. Use only the IETF attribute for Delegated-IPv6-Prefix.

### **PPP IPv6 Accounting Delay Enhancements**

This feature enhances accounting records for dual-stack networks. It ensures that a unique IPv6 address is assigned to PPP IPv6 and IPv4 sessions for IP addresses that are received from RADIUS.

When this feature is enabled, it automatically creates a database to hold new incoming access-accept responses from RADIUS. The access-accept responses in this database are then checked for duplicates of a specific set of attributes. If the attributes are already present in the database, then the RADIUS server has already offered them to an existing session; therefore, the new session is immediately removed and a stop-record message sent. If none of the specific set of attributes are in the database, they are immediately added to the database, and the session proceeds normally. When the session is removed, the entries in the database are also removed.

The following RADIUS attributes are tracked in the database and checked at access-accept time:

- Framed-IPv6-Prefix
- Delegated-IPv6-Prefix

The attributes are available as standard RFC-defined binary format, or as Cisco VSAs. (The Delegated-IPv6-Prefix attribute currently does not have a VSA definition in AAA.)

# <span id="page-2-0"></span>**How to Configure PPP for IPv6**

## **Enabling the Sending of Accounting Start and Stop Messages**

#### **SUMMARY STEPS**

- **1. enable**
- **2. configure terminal**
- **3. ipv6 dhcp pool** *poolname*
- **4. accounting** *mlist*

#### **DETAILED STEPS**

Г

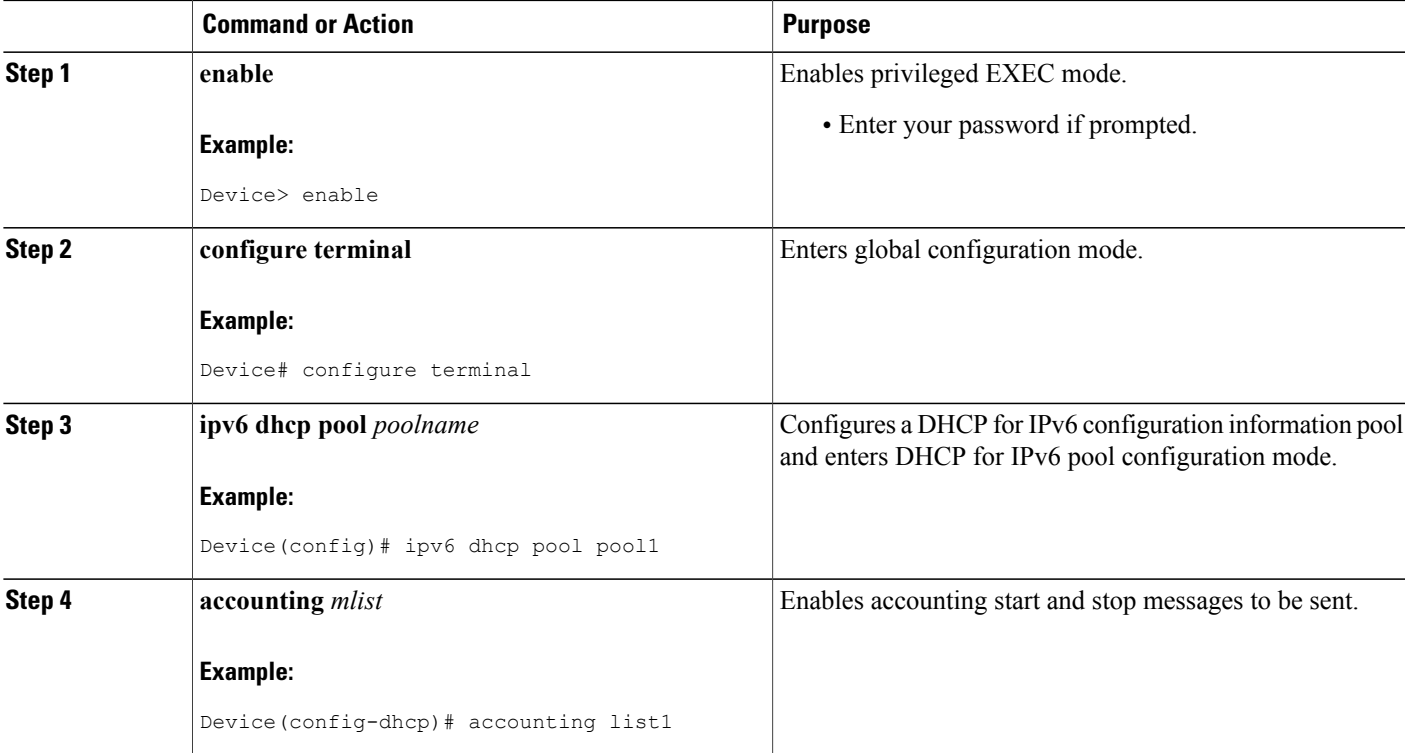

## **Removing Delegated Prefix Bindings**

Perform this task to release any delegated prefix bindings associated with the PPP virtual interface that is being terminated.

T

#### **SUMMARY STEPS**

- **1. enable**
- **2. configure terminal**
- **3. interface** *type number*
- **4. ipv6 dhcp bindings track ppp**

#### **DETAILED STEPS**

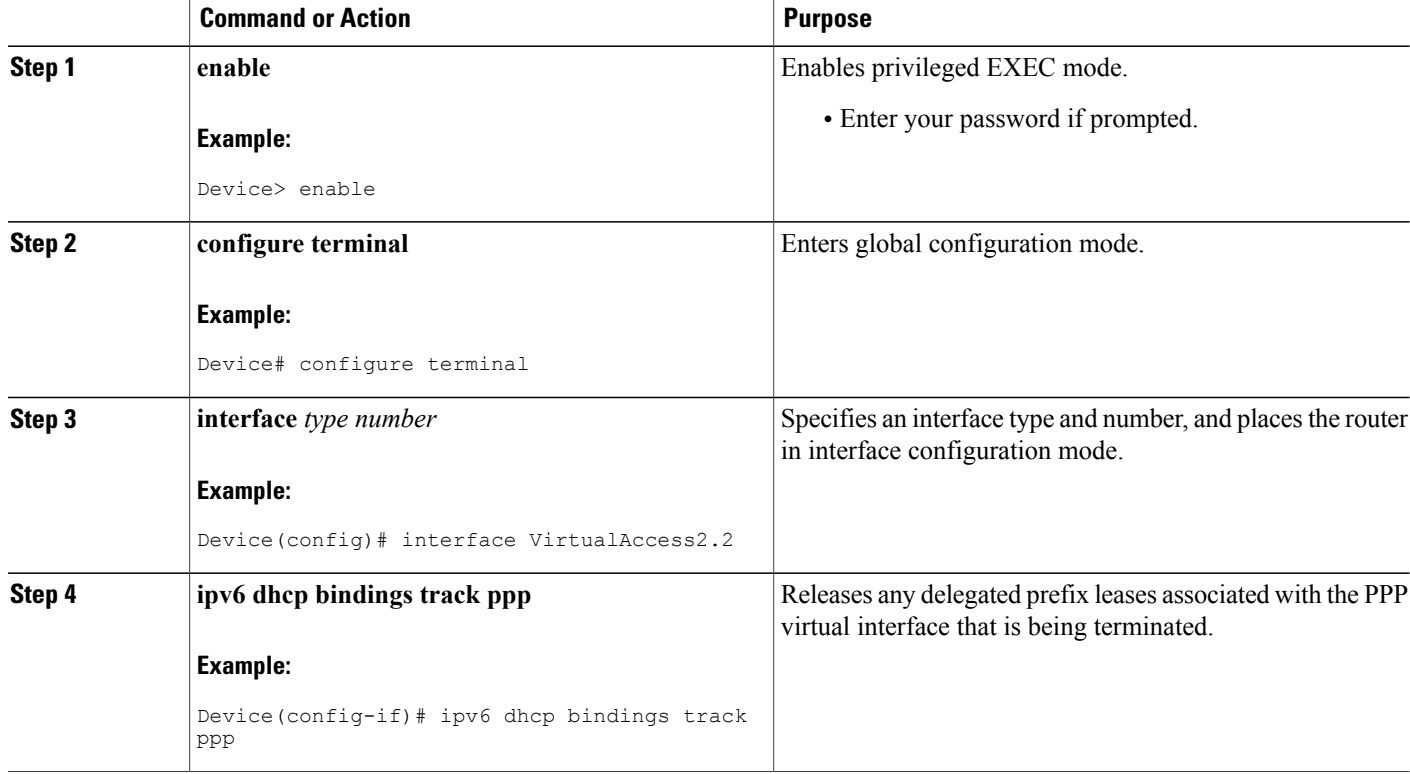

# **Configuring PPP IPv6 Accounting Delay Enhancements**

### **SUMMARY STEPS**

- **1. enable**
- **2. configure terminal**
- **3. ppp unique address access-accept**

### **DETAILED STEPS**

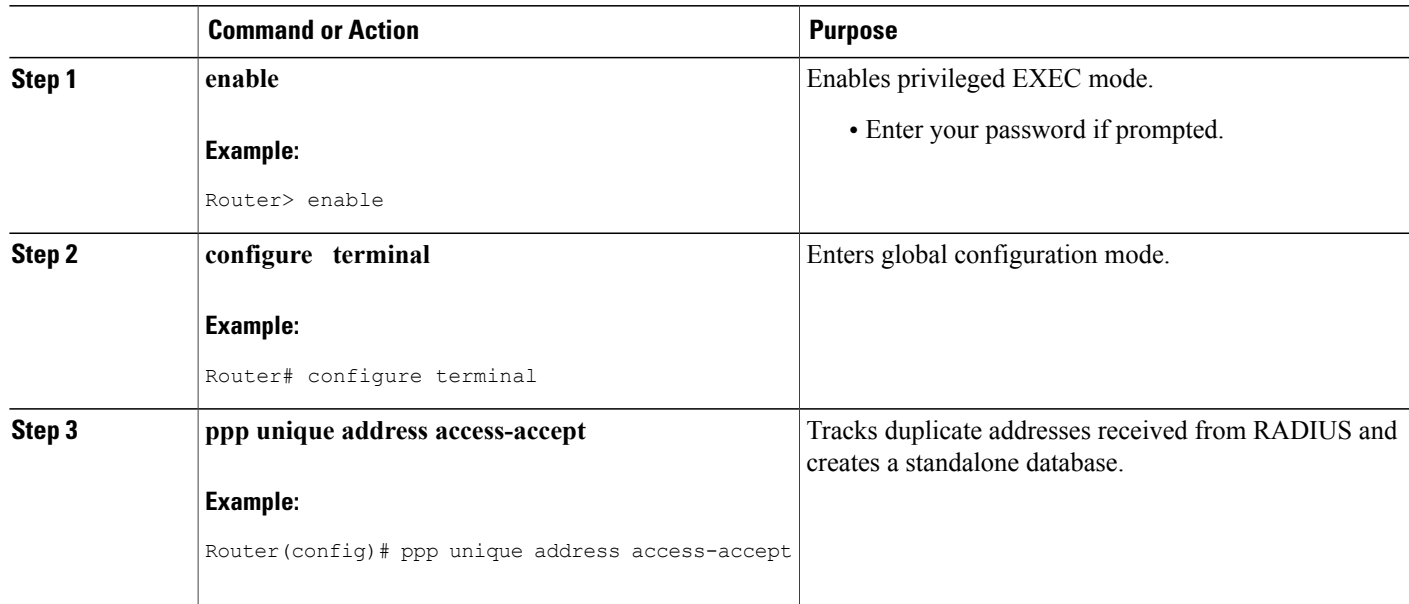

# <span id="page-4-0"></span>**Configuration Examples for PPP for IPv6**

## <span id="page-4-1"></span>**Example: Enabling the Sending of Accounting Start and Stop Messages**

This example shows how to enable a device to send accounting start and stop messages.

Device(config)# **ipv6 dhcp pool pool1** Device(config-dhcp)# **accounting list1**

# **Additional References**

I

#### **Related Documents**

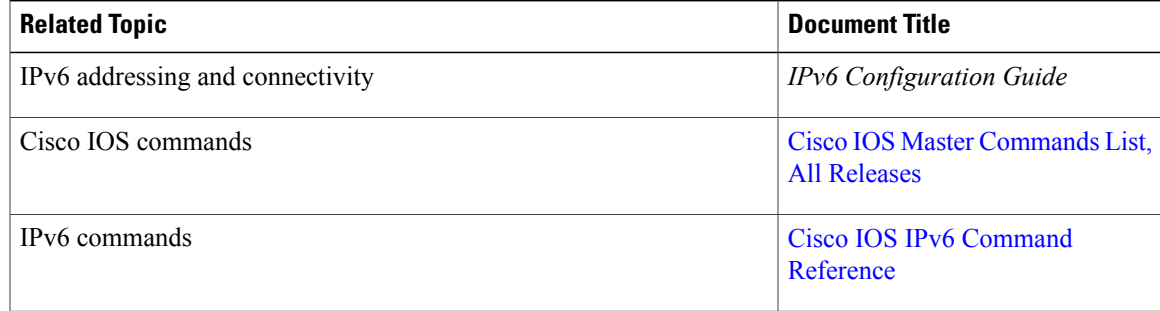

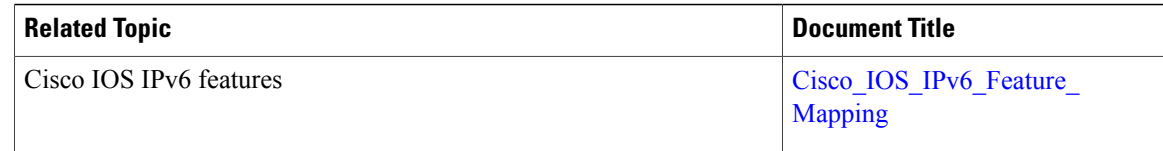

#### **Standards and RFCs**

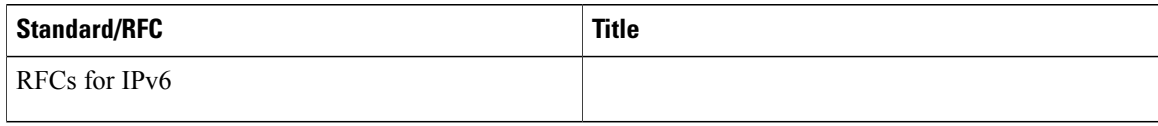

#### **MIBs**

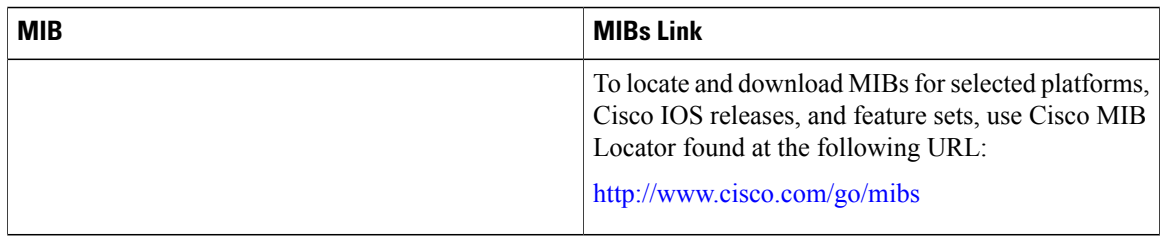

### **Technical Assistance**

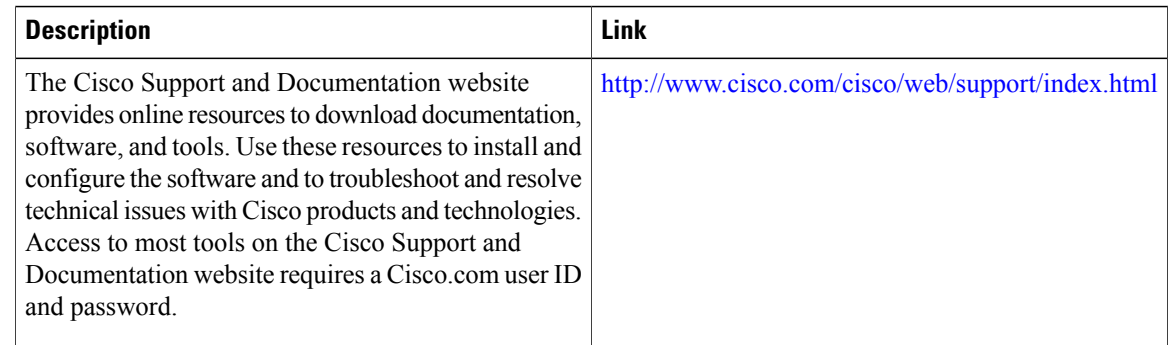

# <span id="page-5-0"></span>**Feature Information for PPP for IPv6**

The following table provides release information about the feature or features described in this module. This table lists only the software release that introduced support for a given feature in a given software release train. Unless noted otherwise, subsequent releases of that software release train also support that feature.

Use Cisco Feature Navigator to find information about platform support and Cisco software image support. To access Cisco Feature Navigator, go to [www.cisco.com/go/cfn.](http://www.cisco.com/go/cfn) An account on Cisco.com is not required.

 $\mathbf I$ 

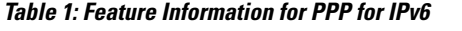

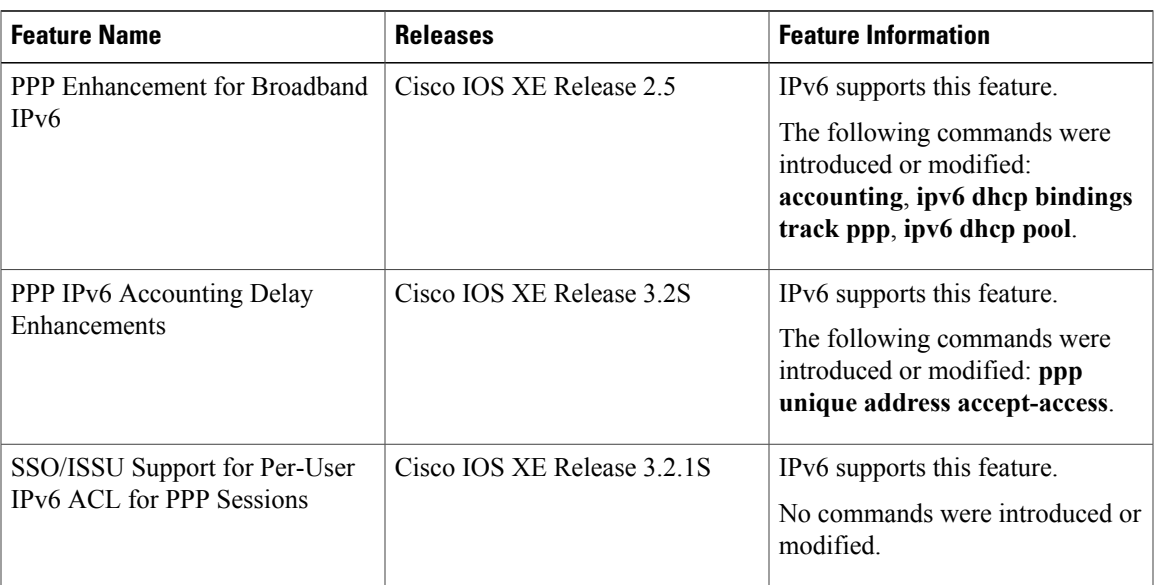

 $\overline{\phantom{a}}$ 

 $\mathbf I$